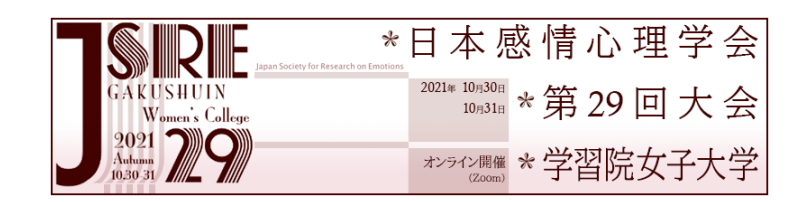

# 大会参加方法ガイド & 簡易マニュアル

# **Contents**

- Abstract ①本大会参加方法の超アウトライン 4つのポイント ②セッション(ウェビナー)参加までの流れ
- Detail ③参加者用 参加手続き画面ガイド(発表なしの場合) ④発表者用 参加手続き画面ガイド(発表ありの場合)
- Session ⑤セッション中のご案内・お願い
- Note ⑥トラブルシューティング

Contents

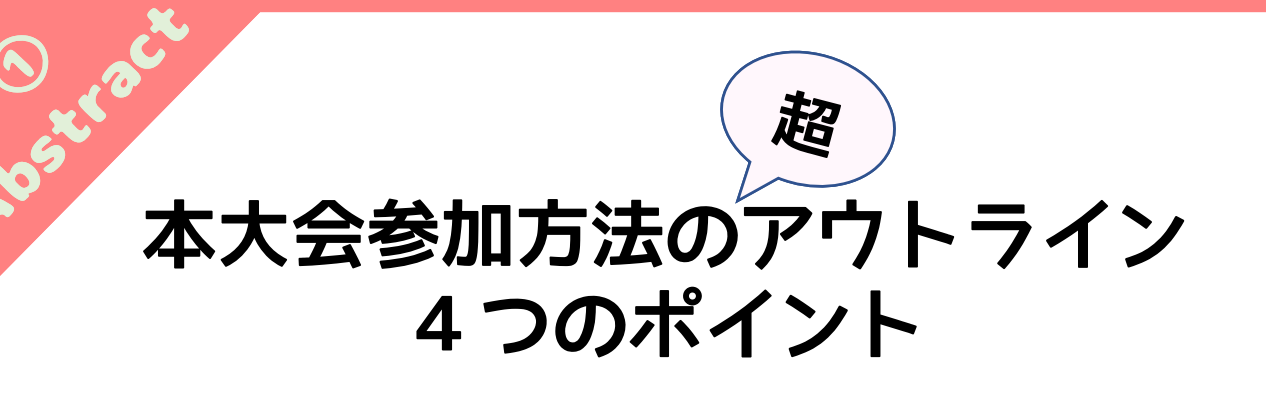

### 1. 本大会は, Zoomの「ウェビナー」で実施されます Zoomでよく使われる「ミーティング」ではありません。 基本的な動作はほぼ一緒ですが, 多くのオンライン会議で使われているミーティングとは, 若干操作が異なる部分があります。

### 2. セッションごとに,別のウェビナーになっています 1セッション=1ウェビナーとして設定されています。 あるセッションが終わり,次のセッションに参加する場合には, 次のセッションにも改めてエントリー(登録)作業が必要です。 会場の移動のようなイメージでお考えください。

# 3.各ウェビナーに入るには,毎回「登録」が必要です

各セッションへの参加(ウェビナーへの入室)には, ご面倒ですが,事務局からメールでお送りする 「大会スケジュール表」記載のURLから登録画面に飛び, 氏名・メールアドレスのご入力が必要です。 大会スケジュール表は,参加申込時のメールアドレス宛に, 10月28日までに事務局から送信いたします。 大会スケジュール表に記載されているURLは,登録用URLですので, このURLからダイレクトにウェビナーに入れるわけではありません。 登録をすることによって,入室用のURLが別途送られてきます。

## 4. ただし、発表者・登壇者は扱いが少し異なります

セッションで発表者・シンポジストを務める場合には, 当該セッションに限って, 「パネリスト」権限での入室用URLを事務局からお送りします。 (入室用URLは10月28日までにお送りします) つまり,発表するセッションでは,ご自身での登録は不要です。 ただし,ご自身が発表しないセッションに参加する場合は, 通常の参加者と同じ手続きで登録作業が必要です。

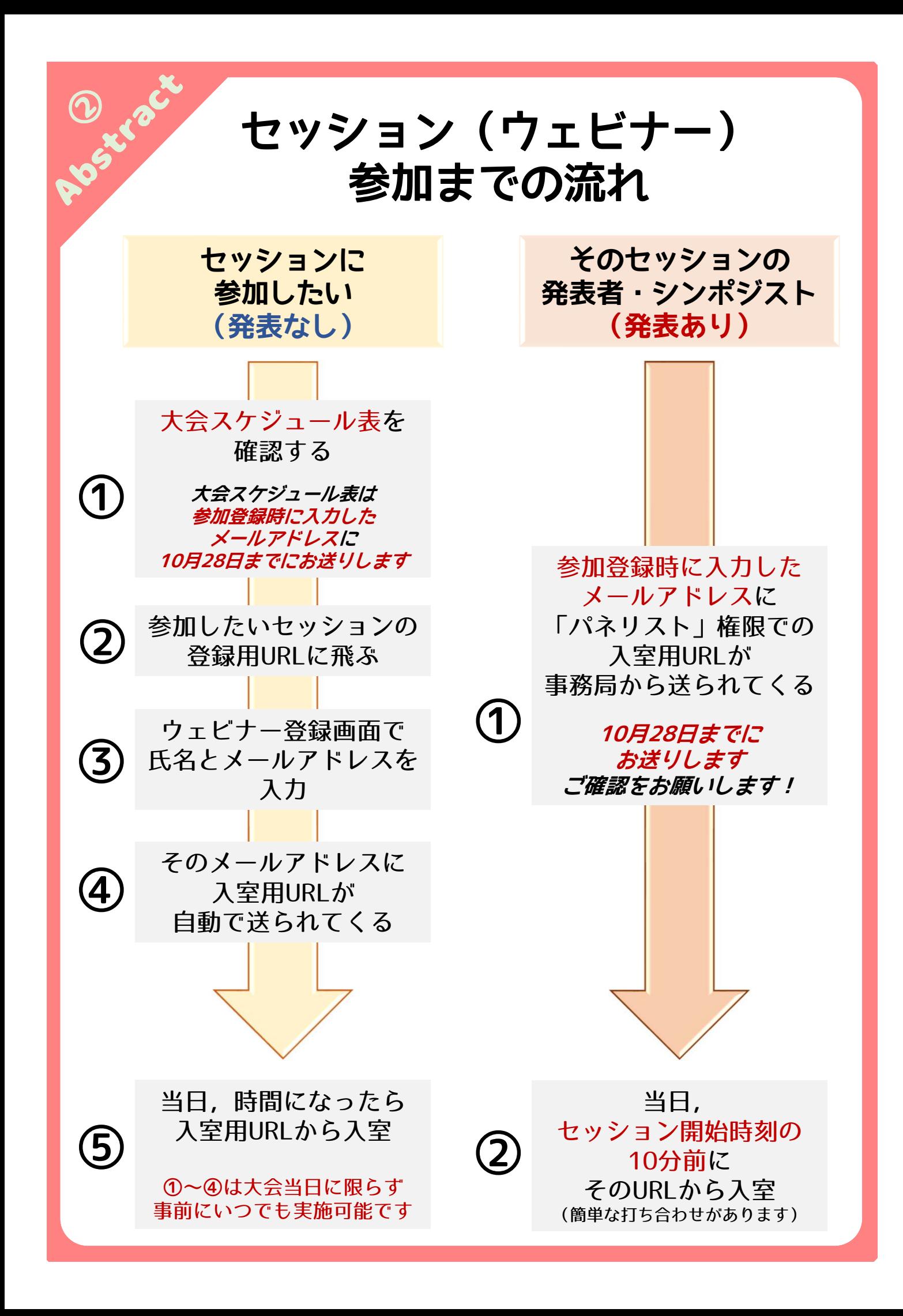

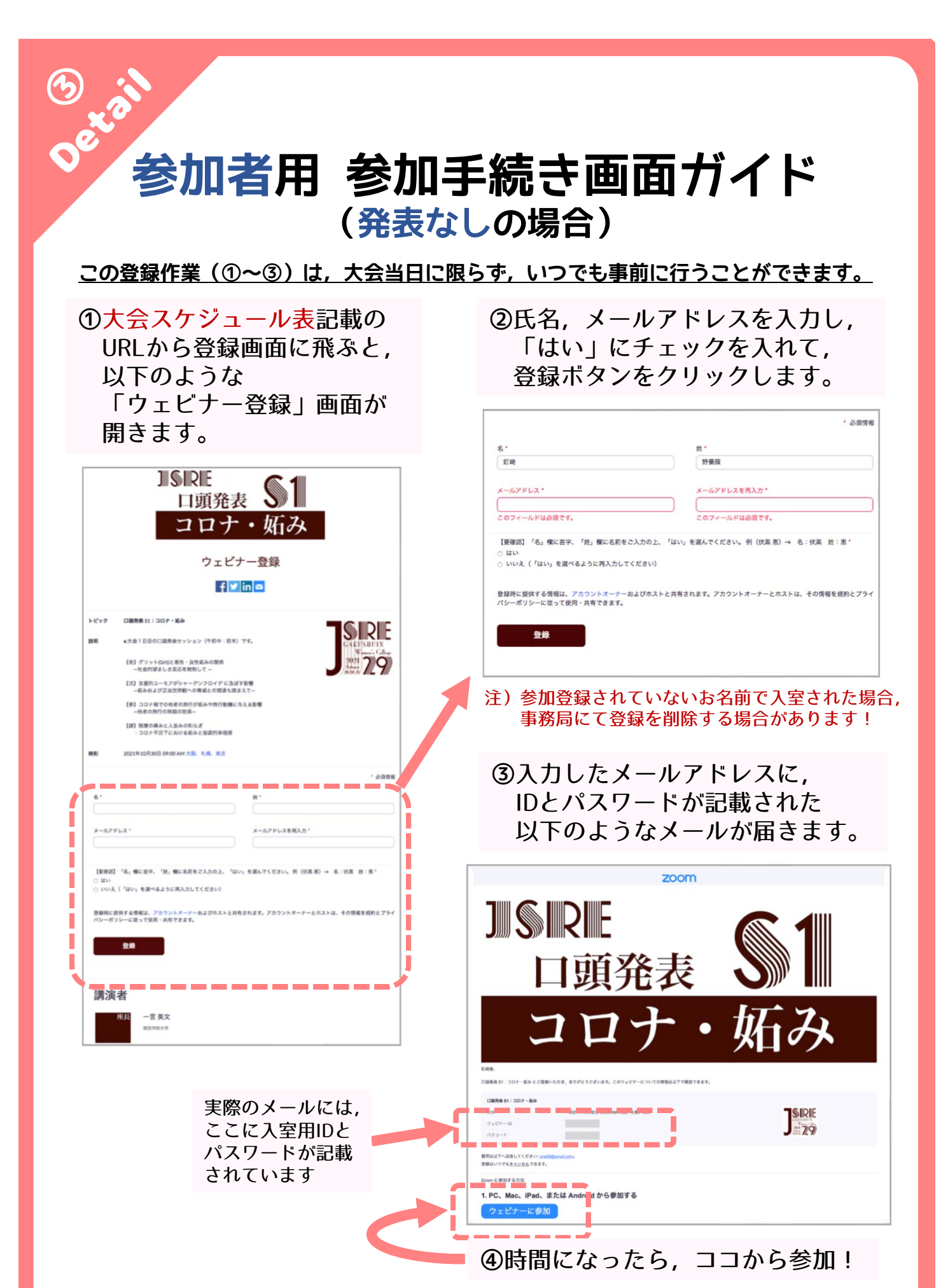

稀に,時間になってもセッションが始まらない(エラー)状態になることがあるようです。 その際は,お手数ですが,改めてウェビナーに入り直してみてください。

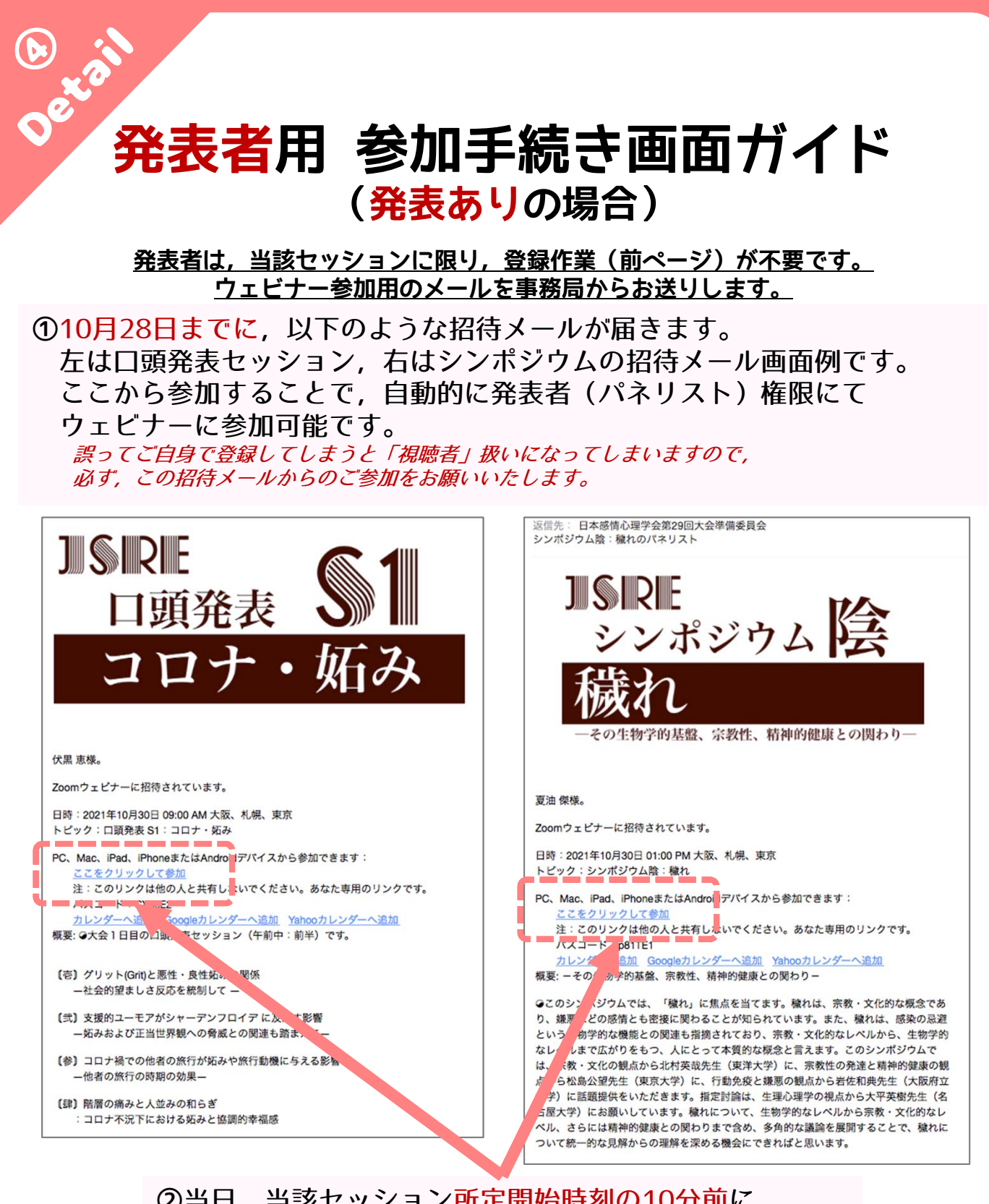

②当日,当該セッション所定開始時刻の10分前に, 「ここをクリックして参加」からご参加ください。

セッションの開始前に,簡単な打ち合わせを行います。

### 連名で発表する筆頭発表者のみなさまへのお願い

非会員の連名発表者がおられる場合には,筆頭発表者から連名発表者に 各セッションへの登録リンク(大会スケジュール表)の共有をお願いいたします。 参加登録手続きをしていなくても,参加費を納入済みの非会員連名発表者は, 全てのセッションへのエントリーが可能です。

# セッション中のご案内・お願い

# 【口頭発表・シンポジウム共通】

#### ☆ご発言の際は, カメラオン

座長のご進行,発表,質疑等でのご発言時には,カメラオンにてお願いいたします。 その他の際は,カメラはオフにしていただいて差し支えございません。

#### ☆質疑応答中に質問する時は…

各発表後の質疑応答でご質問の際には,「手を挙げる」ボタンでお知らせください。 順次,座長や司会が指名の上で,ご発言ができるようにZoomの設定をしますので, しばらくお待ちください(ご発言可能の設定が済むまでマイクをONにできません)。 発表内容への質疑はQ&Aから投稿せず,口頭にてお願いいたします。

### ☆発表中に、事務局や発表者に何かを知らせたい時は…

セッションの進行中に,事務局や発表者に何らかの連絡が必要なことが生じた場合 には,Q&Aボタンを押し,内容を入力の上で事務局担当者あて送信してください。 発表内容への質疑はQ&Aから投稿せず,口頭にてお願いいたします。

# 【口頭発表】

### ✿タイムキープ

お一人あたり,口頭発表の持ち時間は15分(質疑応答まで含む)です。 ご発表後に質疑応答時間が適宜確保できるように,発表時間をご調整ください。 発表者ご自身でのタイムキープを補助するため,以下の3回のタイミングで, 音声にて経過時間をお知らせしますので,参考になさってください。

①10分 ②13分

③15分(発表および質疑応答時間終了)

## 【参加・発表にあたっての注意事項】

✿大会中のZoom配信について,録音・録画・撮影はお控えください。

✿発表時における著作権,肖像権,個人情報等の取扱いについては十分にご注意ください。 ✿参加・発表におけるトラブル等には,日本感情心理学会および大会準備委員会はその責任を 負いません。

✿オンライン参加・発表に要する通信料等は,各自の負担となります。

# トラブルシューティング

### ☆【発表者・登壇者向け】招待メールが届かない

10月28日までに招待メールが届かない場合は,大変お手数ですが,大会事務局 (jsre29@gmail.com)までメールにてご連絡ください。個別に再送いたします。 また,招待メールは大会事務局名義の返信不可Zoomアドレス(no-reply@zoom.us) からお送りします。迷惑メールに分類されていないか,いま一度ご確認をお願い いたします。

### **☆【参加者向け】Zoomに登録したのに参加用メールか届かない**

登録したウェビナーに参加可能となるメールは,大会事務局名義の返信不可アドレス (no-reply@zoom.us)からお送りします。迷惑メールに分類されていないか,いま 一度ご確認をお願いいたします。

### ✿ウェビナーに入れない

正しく登録し,参加したにもかかわらず,稀に,開始時間になってもウェビナーが 始まらない(正しく参加処理されていない)というエラーが起きる場合がある ようです。その際は,お手数ですが,一度ウェビナーを終了し,改めてウェビナーに 入り直してみてください。

#### ☆ウェビナーの途中で落ちた,切れた 改めて入室し直していただければ大丈夫です。

## ☆当日,もうどうしようもないという状況や

発表・登壇に関する緊急事態が起きた場合…など

解決不能なトラフルや,発表・登壇に関わる緊急事態などが発生した場合など, 準備委員会事務局に至急の連絡が必要な際は,以下の電話番号までお電話ください。 なお,この番号は,大会当日専用です。

### 大会事務局・当日専用緊急対応でんわ

029-861-2280 (大会事務局長・木村が対応いたします)